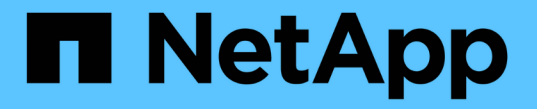

# **vVol**データストアを設定する

VSC, VASA Provider, and SRA 9.7

NetApp March 21, 2024

This PDF was generated from https://docs.netapp.com/ja-jp/vsc-vasa-provider-sra-97/manage/conceptconfigure-replication-for-vvols-datastore.html on March 21, 2024. Always check docs.netapp.com for the latest.

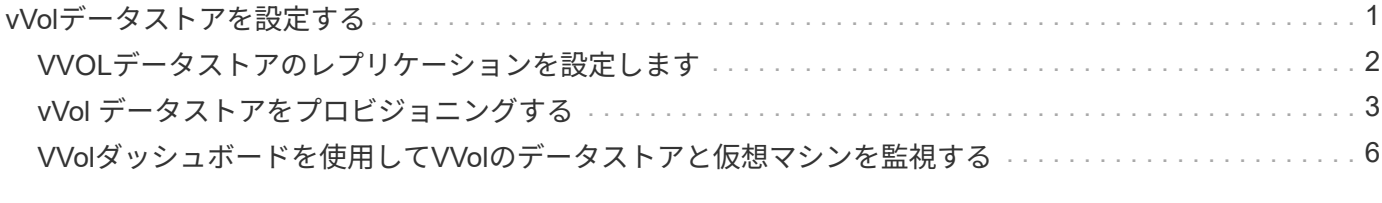

# <span id="page-2-0"></span>**vVol**データストアを設定する

VASA Provider for ONTAP を使用して、VMware 仮想ボリューム ( vVol ) を作成および 管理することができます。VVOL データストアをプロビジョニング、編集、マウント、 削除できます。また、 VVOL データストアへのストレージの追加や VVOL データストア からのストレージの削除も行うことができます。柔軟性を高めることができます。すべ ての仮想マシンおよび関連する VMDK をプロビジョニングおよび管理できます。

VVOL データストアは、ストレージコンテナ(「バッキングストレージ」とも呼ばれます)に含まれる 1 つ以 上の FlexVol ボリュームで構成されます。仮想マシンは 1 つの vVol データストアまたは複数の vVol データス トアに分散している場合があります。

複数の FlexVol を含む VVOL データストアを作成する場合は、ストレージコンテナ内のすべての FlexVol で同 じプロトコル( NFS 、 iSCSI 、または FCP )および同じ Storage Virtual Machine ( SVM )を使用する必 要があります。

基盤となるストレージについての詳しい情報は必要ありません。たとえば、ストレージを格納する FlexVol を 特定する必要はありません。FlexVol をVVOLデータストアに追加すると、ストレージ要件がストレージコン テナで管理されるようになり、VMのプロビジョニング時に、容量のないバッキングボリュームにVMがプロビ ジョニングされる状態を防ぐことができます。

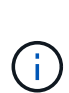

パフォーマンスと柔軟性を高めるために、 1 つの vVol データストアに複数の FlexVol を含める ことを推奨します。FlexVol ボリュームの LUN 数には制限があり、それによって仮想マシンの 数が制限されるため、複数の FlexVol を使用することで、より多くの仮想マシンを vVol データ ストアに格納することができます。

セットアッププロセスでは、作成する vVol データストアのストレージ機能プロファイルを指定する必要があ ります。1 つの vVol データストアに対して 1 つ以上の VASA Provider のストレージ機能プロファイルを選択 できます。また、ストレージコンテナ内に自動で作成される vVol データストアに適用するデフォルトのスト レージ機能プロファイルも指定できます。

VASA Provider では、仮想マシンのプロビジョニングまたは VMDK の作成時に、必要に応じてさまざまなタ イプの VVOL を作成します。

• \* 設定 \*

この vVol データストアは、設定情報を格納するために VMware vSphere で使用されます。

SAN (ブロック)環境の場合、ストレージは 4GB の LUN です。

NFS 実装の場合は、 vmx ファイルなどの VM 構成ファイル、および他の VVOL データストアへのポイン タを含むディレクトリになります。

• \* データ \*

この vVol には、オペレーティングシステムの情報やユーザファイルが格納されます。

SAN 環境の場合は、仮想ディスクと同じサイズの LUN です。

NFS 環境の場合は、仮想ディスクと同じサイズのファイルです。

• \* スワップ \*

この vVol は、仮想マシンの電源をオンにすると作成され、オフにすると削除されます。

SAN 環境の場合は、仮想メモリと同じサイズの LUN です。

NFS 環境の場合は、仮想メモリと同じサイズのファイルです。

• \* メモリ \*

この vVol は、 VM スナップショットの作成時にメモリのスナップショットオプションを選択した場合に 作成されます。

SAN 環境の場合は、仮想メモリと同じサイズの LUN です。

NFS 環境の場合は、仮想メモリと同じサイズのファイルです。

### <span id="page-3-0"></span>**VVOL**データストアのレプリケーションを設定します

VVOLデータストアのレプリケーションは、VSC、VASA Provider、SRA仮想アプライア ンスを使用して設定できます。VVOL レプリケーションの主な目的は、 VMware Site Recovery Manager ( SRM )を使用してディザスタリカバリ時に重要な仮想マシンを保 護することです。

ただし、VSC、VASA Provider、SRA仮想アプライアンスにvVolレプリケーションを設定するには、VASA Provider機能とvVolのレプリケーションを有効にする必要があります。VASA Providerは、VSC、VASA Provider、SRA仮想アプライアンスでデフォルトで有効になります。アレイ・ベースのレプリケーションは FlexVol レベルで実行されます各 VVOL データストアは、 1 つ以上の FlexVol で構成されるストレージコンテ ナにマッピングされます。FlexVol ボリュームには、 ONTAP から SnapMirror を事前に設定しておく必要があ ります。

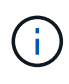

保護されている仮想マシンと保護されていない仮想マシンを 1 つの vVol データストアに混在さ せないでください。フェイルオーバー後の再保護処理では、保護されていない原因仮想マシン が削除されます。レプリケーションを使用するときは、 VVOL データストア内のすべての仮想 マシンが保護されていることを確認してください。

各 FlexVol ボリュームについて、 VVOL データストアの作成ワークフローでレプリケーショングループが作成 されます。VVOL レプリケーションを使用するには、ストレージ機能プロファイルに加え、レプリケーション のステータスとスケジュールを含む仮想マシンストレージポリシーを作成する必要があります。レプリケーシ ョングループには、ディザスタリカバリの一環としてターゲットサイトにレプリケートされる仮想マシンが含 まれます。レプリケーショングループは、 DR ワークフロー用の SRM コンソールを使用して、保護グループ とリカバリプランを使用して設定できます。

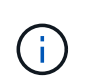

VVOL データストアのディザスタリカバリを使用する場合は、 VASA Provider の機能が拡張さ れて VVOL のレプリケーションが可能になったため、 Storage Replication Adapter ( SRA ) を別途設定する必要はありません。

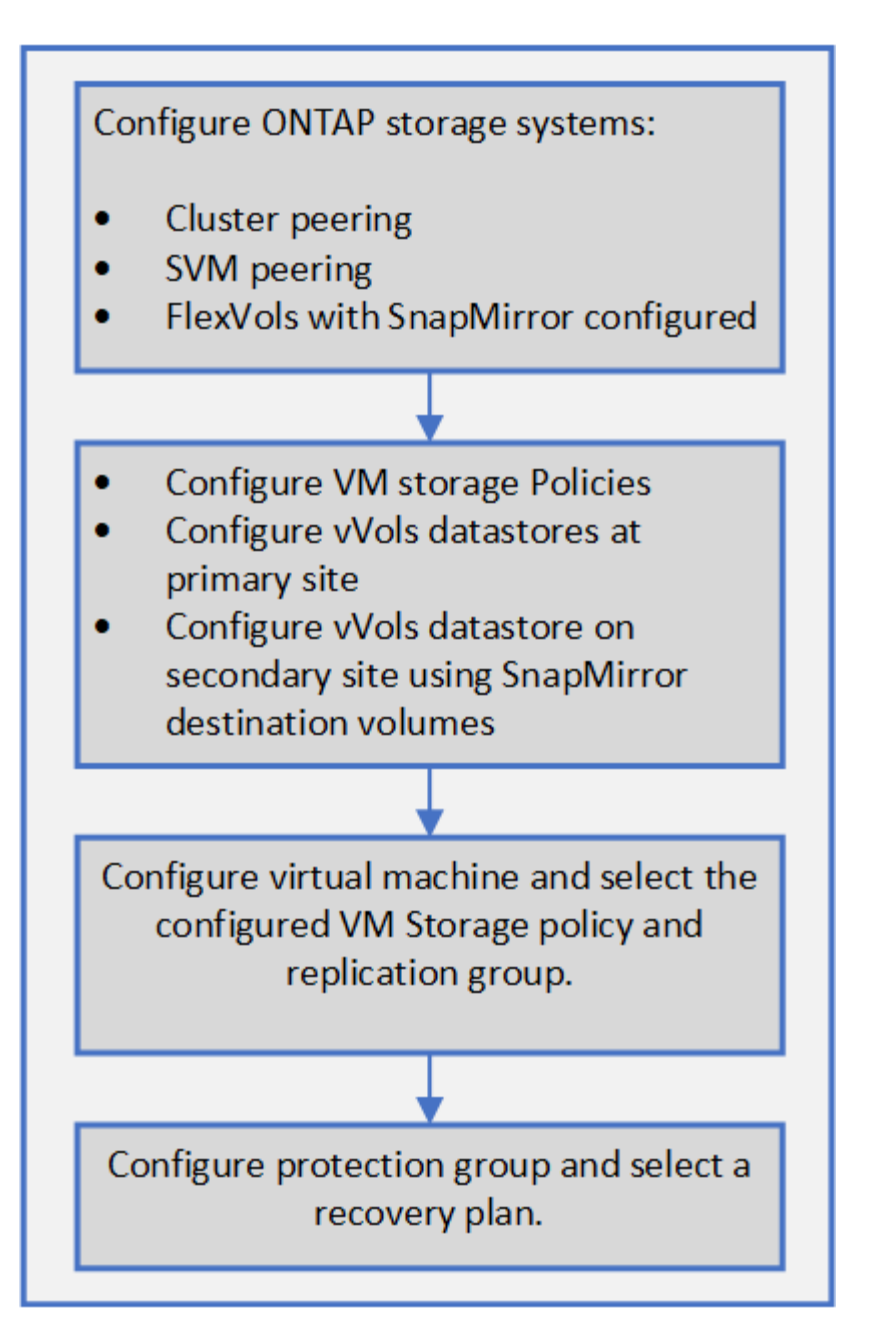

## <span id="page-4-0"></span>**vVol** データストアをプロビジョニングする

vVolデータストアのプロビジョニングは、仮想アプライアンスでVASA Providerが有効に なっているVSC、VASA Provider、SRAが有効になっている場合にのみ、\*のデータスト アのプロビジョニングウィザードを使用して実行できます。

作業を開始する前に

• ESXiホストの接続先のすべてのネットワークのサブネットの詳細が'kaminoprefs.xmlに入力されているこ とを確認する必要があります

VSC 9.7導入およびセットアップガイドの「異なるサブネット間でのデータストアのマウントの有効化」 のセクションを参照してください。

• 逆方向のレプリケーションが成功するように、ソースサイトとターゲットサイトの両方のデータストアで

同様のレプリケーションポリシーとスケジュールを設定する必要があります。

このタスクについて

\*データストアのプロビジョニング\*メニューでは、データストアのストレージ機能プロファイルを指定できま す。これにより、一貫したサービスレベル目標(SLO)を指定し、プロビジョニングプロセスを簡易化できま す。ストレージ機能プロファイルは VASA Provider が有効な場合にのみ指定できます。

バッキングストレージとして使用するFlexVol ボリュームは、ONTAP 9.5以降を実行している場合にのみvVol ダッシュボードに表示されます。VVOLデータストアのプロビジョニングには、vCenter Server \* New Datastore \*ウィザードは使用しないでください。

• VVol データストアを作成するときは、クラスタのクレデンシャルを使用する必要があり

SVM のクレデンシャルを使用して vVol データストアを作成することはできません

- VASA Provider では、あるプロトコルを使用する VVol データストアでホストされている仮想マシンを別 のプロトコルを使用するデータストアにクローニングすることはできません。
- ソースサイトとデスティネーションサイトの両方でクラスタのペアリングと SVM のペアリングを完了し ておく必要があります。

手順

- 1. vSphere Client のホームページで、 \* Hosts and Clusters \* をクリックします。
- 2. ナビゲーションペインで、データストアをプロビジョニングするデータセンターを選択します。
- 3. データストアのマウント先のホストを指定します。

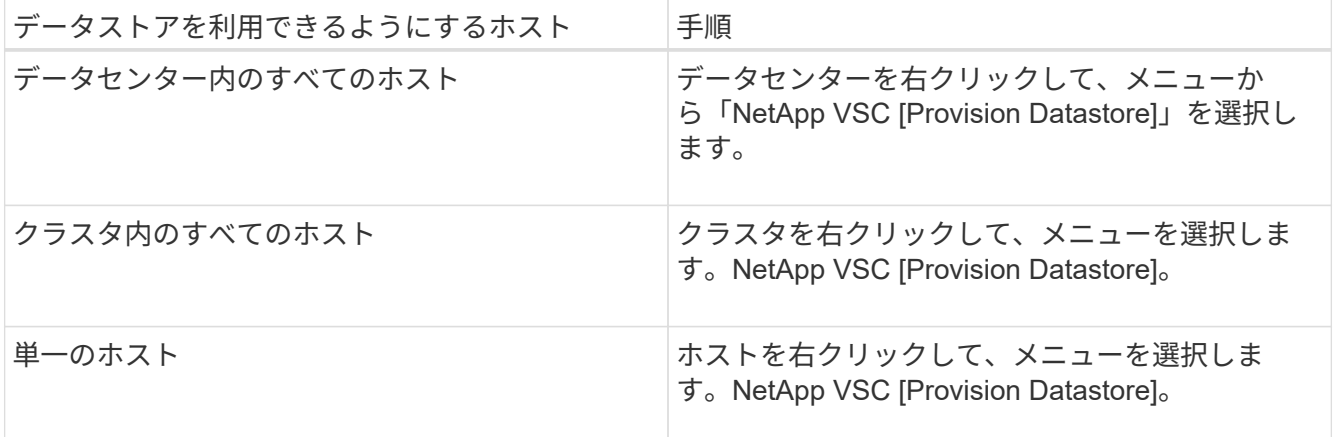

4. データストアを作成するには、\* New Datastore \*ダイアログボックスのフィールドに値を入力します。

ダイアログボックス内のフィールドのほとんどはわかりやすいもので、説明を必要としません。以下は、 説明が必要な一部のフィールドのリストです。

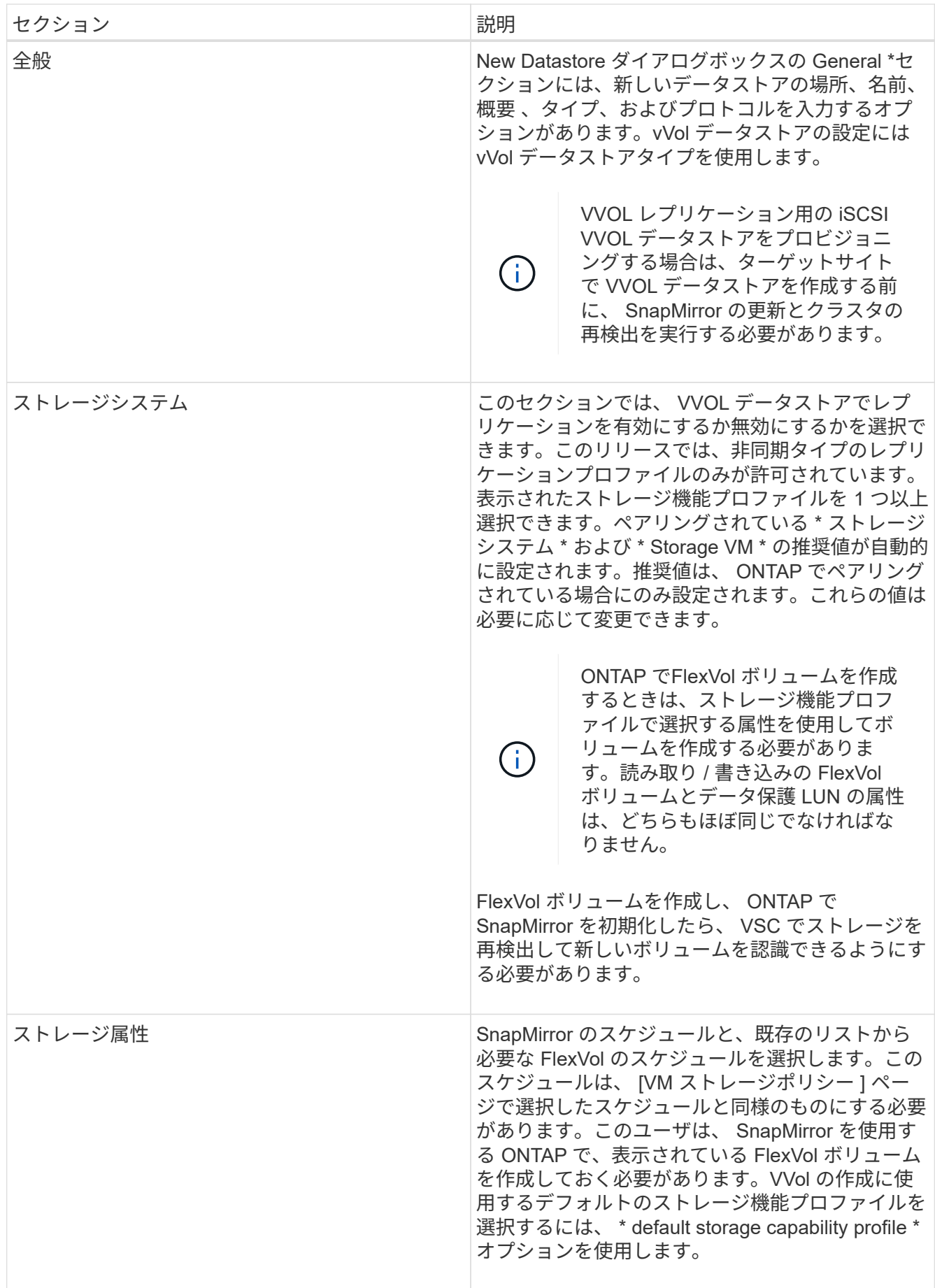

5. 「概要」セクションで、「完了」をクリックします。

VVOL データストアの設定時にバックエンドでレプリケーショングループが作成されます。

◦ 関連情報 \*

[VVol](#page-8-0)[ダ](#page-8-0)[ッシュボードのデータ要件](#page-8-0)

### <span id="page-7-0"></span>**VVol**ダッシュボードを使用して**VVol**のデータストアと仮想マシ ンを監視する

Virtual Storage Console (VSC)、VASA Provider、Storage Replication Adapter(SRA )仮想アプライアンスのvVolダッシュボードを使用すると、パフォーマンスを監視し、 選択したパラメータに基づいてvCenter Serverの上位5つのSAN VMware Virtual Volume (VVOL)データストアを表示できます。

作業を開始する前に

• ONTAP 9.6 以前を使用している場合は、 OnCommand API サービス 2.1 以降を有効にしておく必要があ ります。

ONTAP 9.7の場合は、SAN vVolデータストアまたはSAN vVol VMデータストアレポートの詳細を取得する ためにOnCommand APIサービスをVASA Providerに登録する必要はありません。

["](https://mysupport.netapp.com/site/)[ネットアップサポート](https://mysupport.netapp.com/site/)["](https://mysupport.netapp.com/site/)

• ONTAP 9.3 以降をストレージシステムとして使用している必要があります。

["VVol](#page-8-0)[ダ](#page-8-0)[ッシュボードのデータ要件](#page-8-0)["](#page-8-0)

このタスクについて

ONTAP から取得されたIOPSデータは四捨五入されて、vVolダッシュボードに表示されます。ONTAP から取 得される実際のIOPS値とvVolダッシュボードに表示されるIOPS値は異なる可能性があります。

- OnCommand APIサービスを初めて登録した場合、vVolダッシュボードにSAN vVolデータ ストアのすべてのパフォーマンス指標データが表示されるまでに15~30分かかります。
- VVolダッシュボードのデータは10分間隔で定期的に更新されます。
- vCenter Server インスタンスからストレージシステムを追加、変更、または削除した場合 は、 vVol ダッシュボードにデータの変更がしばらくの間通知されない可能性があります。

これは、 ONTAP API サービスが更新された指標を OnCommand から取得するまでに時間 がかかるためです。

• VVolダッシュボードの「\* Overview \*」ポートレットに表示される合計IOPSの値は、読み 取りIOPS値と書き込みIOPS値の累積値ではありません。

読み取り IOPS 、書き込み IOPS 、合計 IOPS は、 OnCommand API サービスから取得さ れる個別の指標です。OnCommand APIサービスから取得される合計IOPSの値とIOPSの累 積値(読み取りIOPS値+書き込みIOPS値)が異なる場合は、vVolダッシュボードでも同様 にそれらのIOPSの値が異なります。

#### 手順

 $(i)$ 

- 1. vSphere Clientのホームページで、\* Virtual Storage Console \*をクリックします。
- 2. vCenter Server \* ドロップダウン・メニューを使用して、必要な vCenter Server を選択し、データストア を表示します。
- 3. VVolダッシュボード\*をクリックします。
	- 「\* Datastores \*」ポートレットには、次の詳細が表示されます。
	- vCenter Server インスタンスの VASA Provider で管理されている vVol データストアの数
	- リソースの使用状況とパフォーマンスのパラメータに基づく上位 5 つの vVol データストアは、使用ス ペース、 IOPS 、またはレイテンシに基づいて、必要な順序でデータストアのリストを変更できま す。
- 4. 「仮想マシン」ポートレットを使用して、仮想マシンの詳細を表示します。

仮想マシン\*ポートレットには、以下の詳細情報が表示されます。

- vCenter Server で ONTAP データストアを使用している仮想マシンの数
- IOPS、レイテンシ、スループット、コミット済み容量、アップタイム、 論理スペースを使用すると、 上位5つの仮想マシンをvVolダッシュボードに表示する方法をカスタマイズできます。

<span id="page-8-0"></span>**VVol**ダッシュボードのデータ要件

VMware仮想ボリューム(vVol)データストアと仮想マシンの詳細を動的に表示するに は、VVolダッシュボードのいくつかの重要な要件を確認する必要があります。

次の表は、プロビジョニングされたSAN vVolデータストアと仮想マシンのパフォーマンス指標がvVolダッシ ュボードに表示されない場合に確認する必要がある項目の概要を示しています。

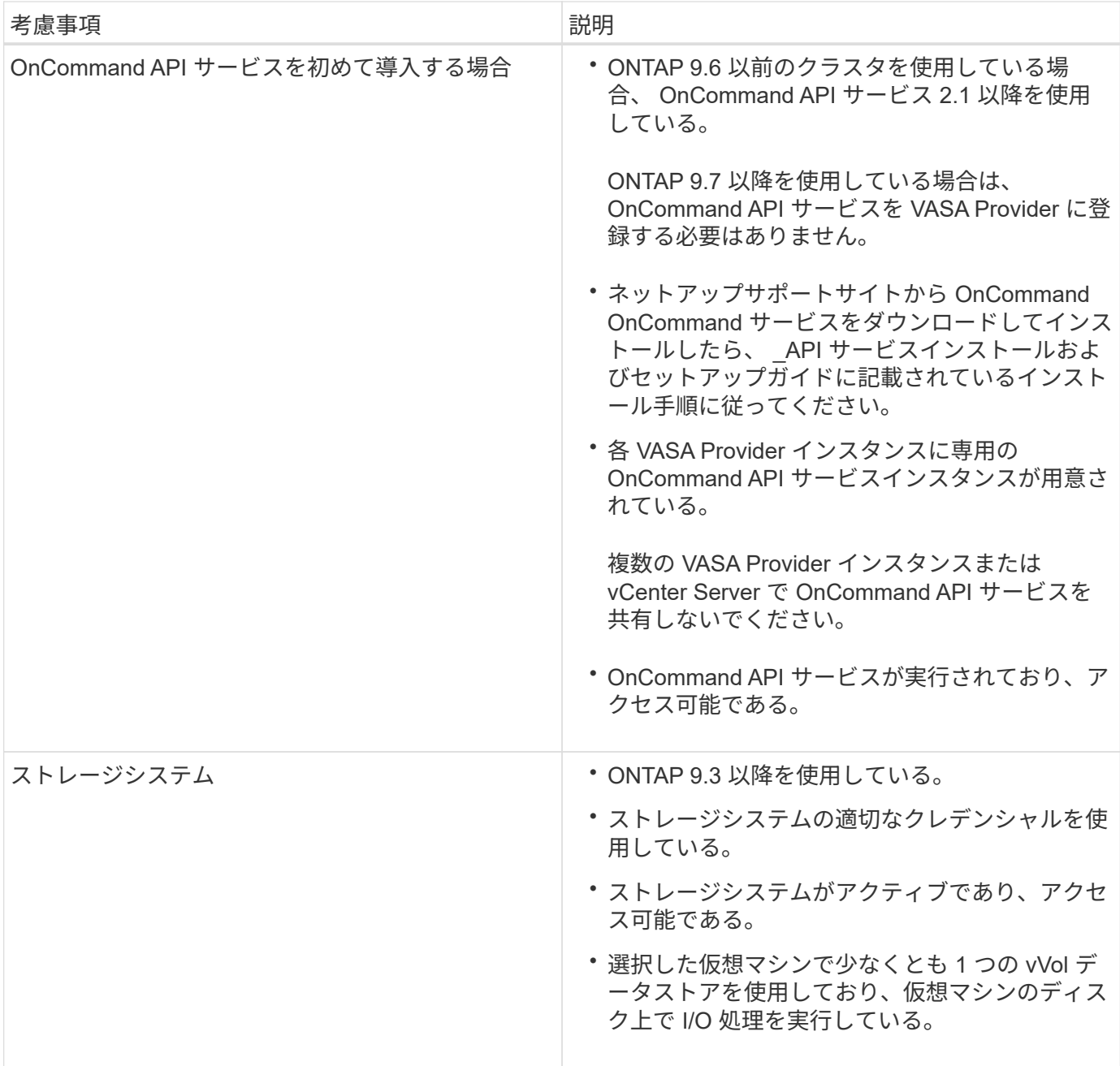

Copyright © 2024 NetApp, Inc. All Rights Reserved. Printed in the U.S.このドキュメントは著作権によって保 護されています。著作権所有者の書面による事前承諾がある場合を除き、画像媒体、電子媒体、および写真複 写、記録媒体、テープ媒体、電子検索システムへの組み込みを含む機械媒体など、いかなる形式および方法に よる複製も禁止します。

ネットアップの著作物から派生したソフトウェアは、次に示す使用許諾条項および免責条項の対象となりま す。

このソフトウェアは、ネットアップによって「現状のまま」提供されています。ネットアップは明示的な保 証、または商品性および特定目的に対する適合性の暗示的保証を含み、かつこれに限定されないいかなる暗示 的な保証も行いません。ネットアップは、代替品または代替サービスの調達、使用不能、データ損失、利益損 失、業務中断を含み、かつこれに限定されない、このソフトウェアの使用により生じたすべての直接的損害、 間接的損害、偶発的損害、特別損害、懲罰的損害、必然的損害の発生に対して、損失の発生の可能性が通知さ れていたとしても、その発生理由、根拠とする責任論、契約の有無、厳格責任、不法行為(過失またはそうで ない場合を含む)にかかわらず、一切の責任を負いません。

ネットアップは、ここに記載されているすべての製品に対する変更を随時、予告なく行う権利を保有します。 ネットアップによる明示的な書面による合意がある場合を除き、ここに記載されている製品の使用により生じ る責任および義務に対して、ネットアップは責任を負いません。この製品の使用または購入は、ネットアップ の特許権、商標権、または他の知的所有権に基づくライセンスの供与とはみなされません。

このマニュアルに記載されている製品は、1つ以上の米国特許、その他の国の特許、および出願中の特許によ って保護されている場合があります。

権利の制限について:政府による使用、複製、開示は、DFARS 252.227-7013(2014年2月)およびFAR 5252.227-19(2007年12月)のRights in Technical Data -Noncommercial Items(技術データ - 非商用品目に関 する諸権利)条項の(b)(3)項、に規定された制限が適用されます。

本書に含まれるデータは商用製品および / または商用サービス(FAR 2.101の定義に基づく)に関係し、デー タの所有権はNetApp, Inc.にあります。本契約に基づき提供されるすべてのネットアップの技術データおよび コンピュータ ソフトウェアは、商用目的であり、私費のみで開発されたものです。米国政府は本データに対 し、非独占的かつ移転およびサブライセンス不可で、全世界を対象とする取り消し不能の制限付き使用権を有 し、本データの提供の根拠となった米国政府契約に関連し、当該契約の裏付けとする場合にのみ本データを使 用できます。前述の場合を除き、NetApp, Inc.の書面による許可を事前に得ることなく、本データを使用、開 示、転載、改変するほか、上演または展示することはできません。国防総省にかかる米国政府のデータ使用権 については、DFARS 252.227-7015(b)項(2014年2月)で定められた権利のみが認められます。

#### 商標に関する情報

NetApp、NetAppのロゴ、<http://www.netapp.com/TM>に記載されているマークは、NetApp, Inc.の商標です。そ の他の会社名と製品名は、それを所有する各社の商標である場合があります。